## **MANUAL DEL USUARIO**

## ACTIVE BIKE 400 SMART SCREEN

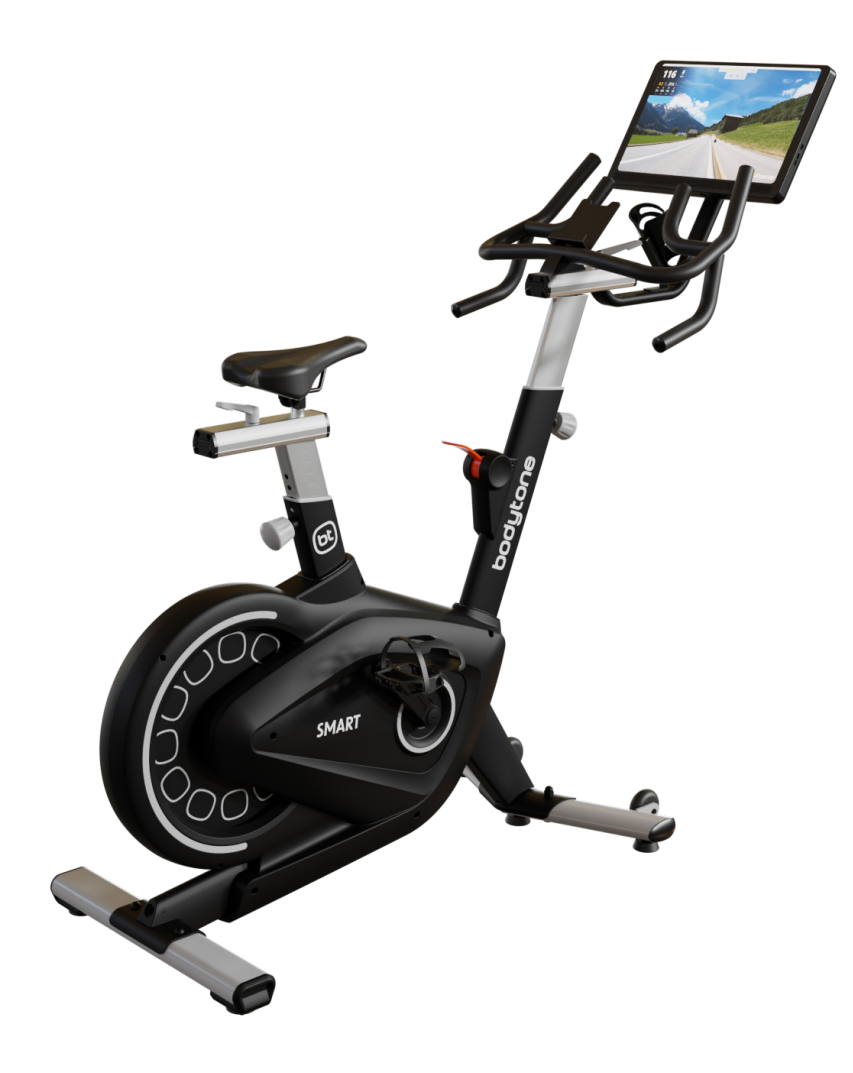

# bodytone

## **CONTENIDO**

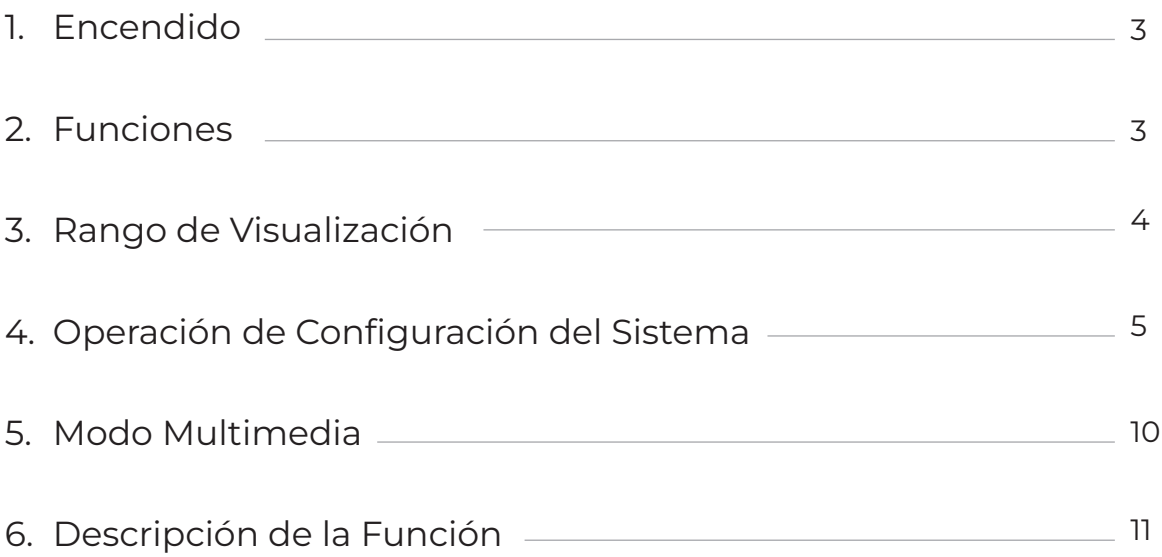

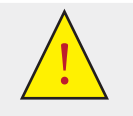

**PRECAUCIÓN**<br>Lea este manual antes de utilizar el equipo.

Debe conservar el embalaje original con sus protecciones, manual y componentes durante el periodo de garantía.

### **1. INSTRUCCIONES**

**1. ENCENDIDO (Página de Inicio)**

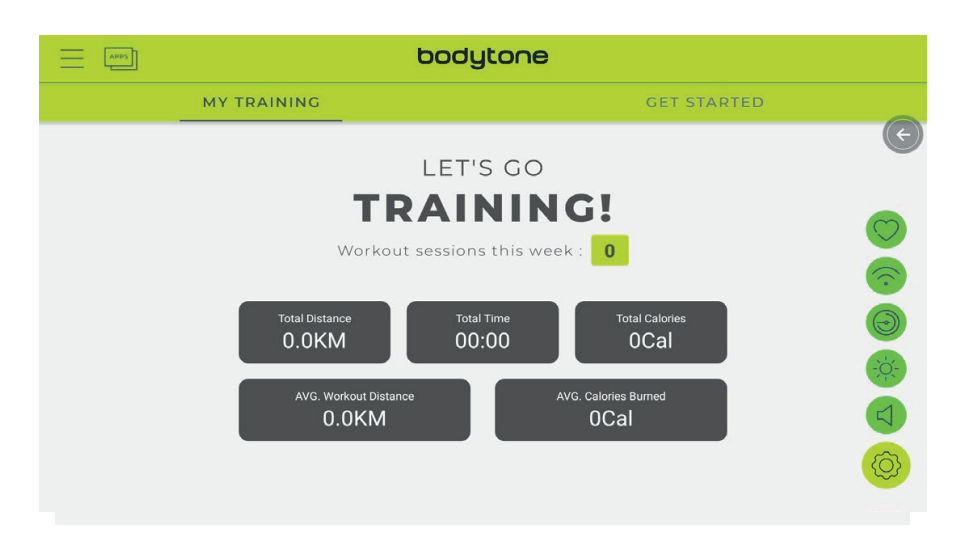

#### **2. FUNCIONES**

- a. My Training: Muestra los datos totales del entrenamiento
- b. GET STARTED (Deslizando hacia la derecha se encuentran los distintos modos de funcionamiento): Inicio rápido/Intervalo/Mapea tu ruta/ otencia constante/ Programas/ Control de la Frecuencia Cardíaca / Modo activación FTMS.
- c. Configuración del sistema: Inicio de Sesión/ Página Principal/ Datos Históricos/Ajustes  $\equiv$
- d. Control de Volumen
- e. Función de ajuste de Brillo
- f. Selección de zona horaria
- g. Función de configuración de WIFI
- h. Función de coincidencia de latidos cardíacos con Bluetooth
- i. Modo multimedia: Netflix, YouTube, Spotify, KinoMap, Chrome, Facebook, Twitter, Instagram, Audio VisualPlayer

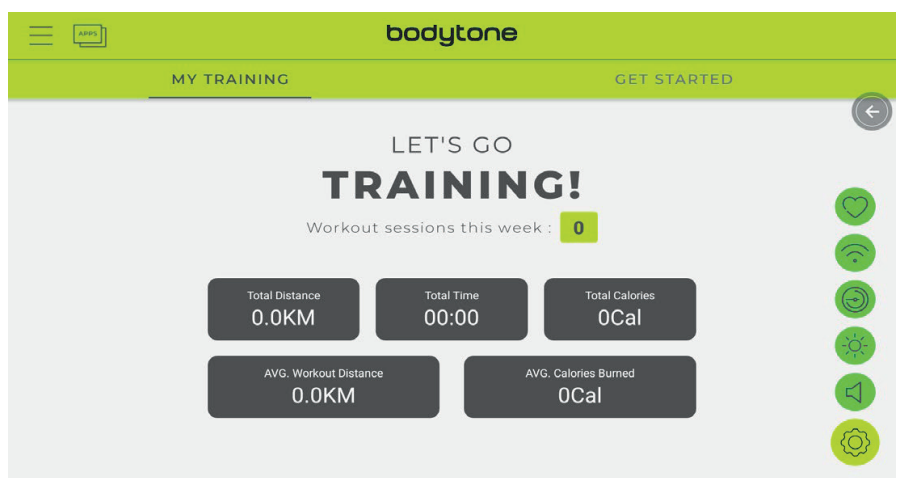

#### **3. RANGO DE VISUALIZACIÓN**

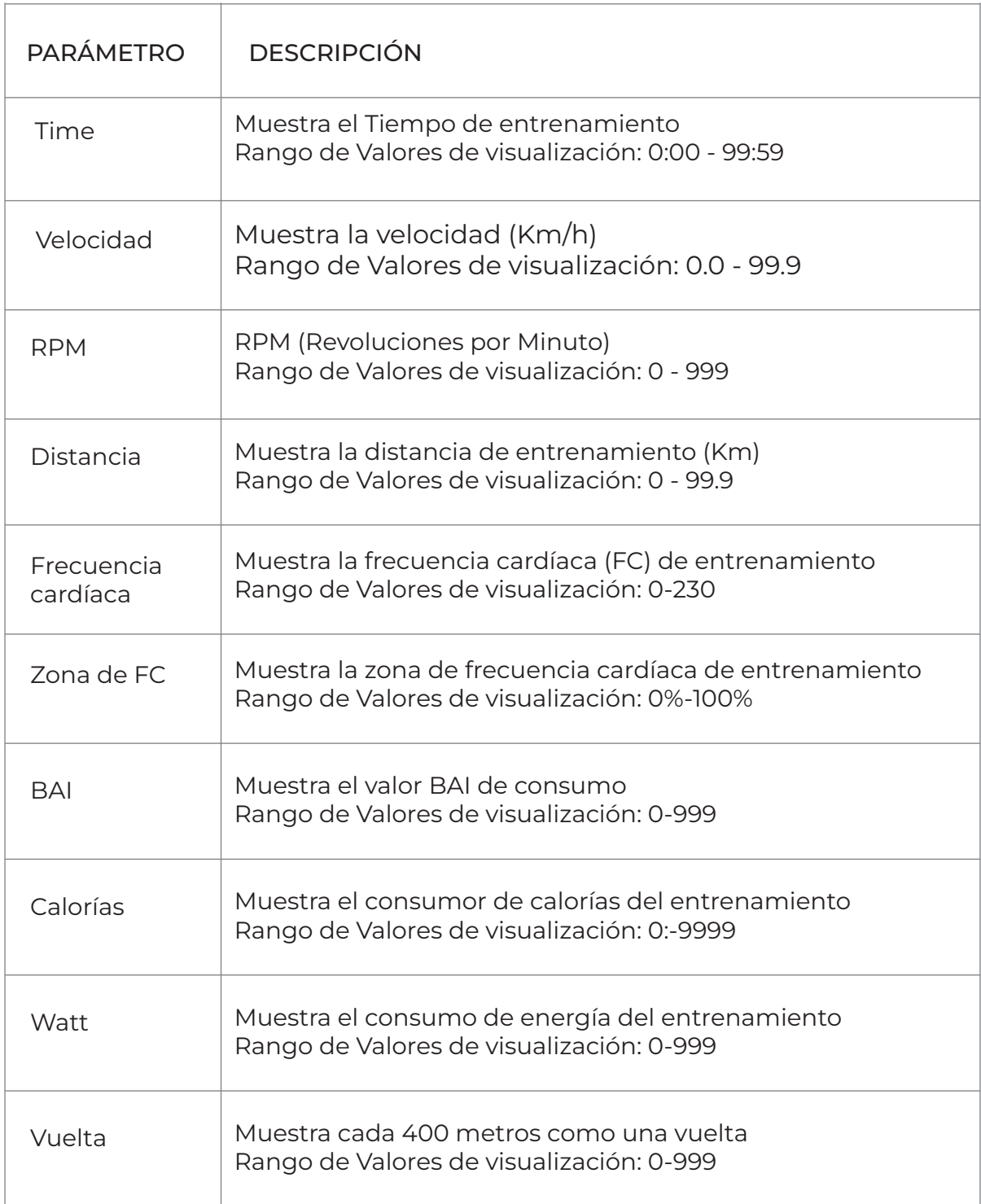

#### **4. OPERACIÓN DE CONFIGURACIÓN DEL SISTEMA**

- 1. Inicio de sesión: (Icono) Inicie sesión con su personal, para ello cree una cuenta en ICONSOLE+:
- Descarga la app:
	- Android:
		- https://play.google.com/store/apps/details?id=com.changyow.icp4th &pcampaignid=web\_share
	- IOS: https://apps.apple.com/es/app/ic-training/id1347028353
- 2. INICIO: Volver a la página de inicio
- 3. HISTORIAL DE ENTRENAMIENTO: Consulta de información de entrenamiento (se requiere inicio de sesión)
- 4. AJUSTES: Ajustes avanzados

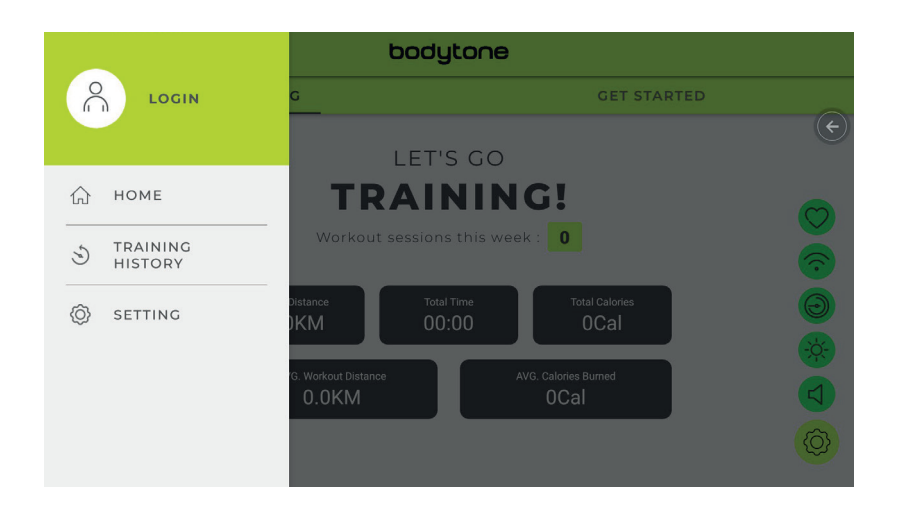

a. Haga clic en INICIAR SESIÓN (ICONO) para iniciar sesión en la cuenta, ingrese la contraseña de correo electrónico para iniciar sesión.

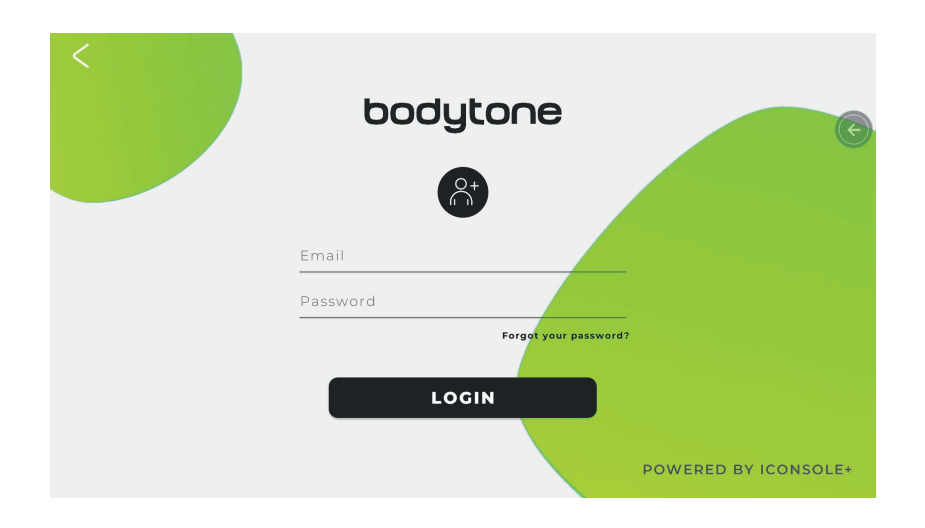

b. HISTORIAL DE ENTRENAMIENTO

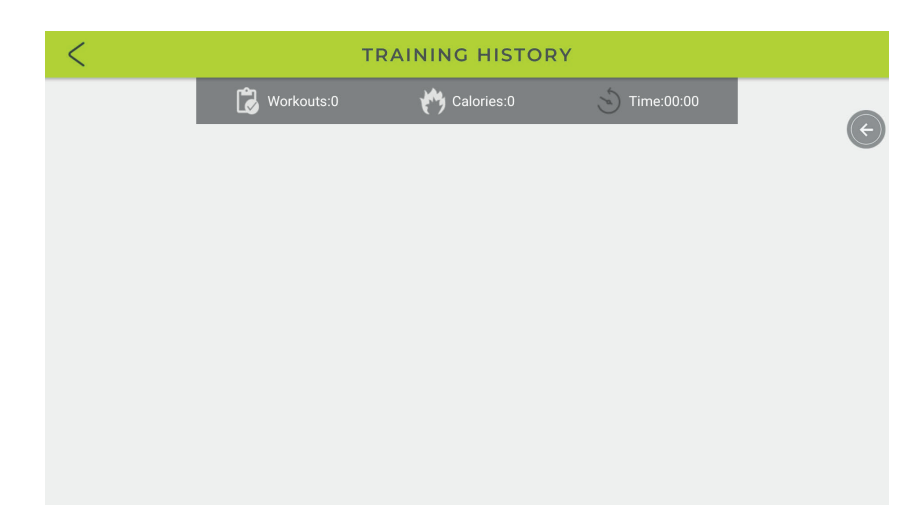

c. AJUSTES: Haga clic en CONFIGURACIÓN DEL SISTEMA para ingresar a la configuración del sistema (Brillo, Volumen, WIFI, Bluetooth, Idioma, Distancia Unidad)

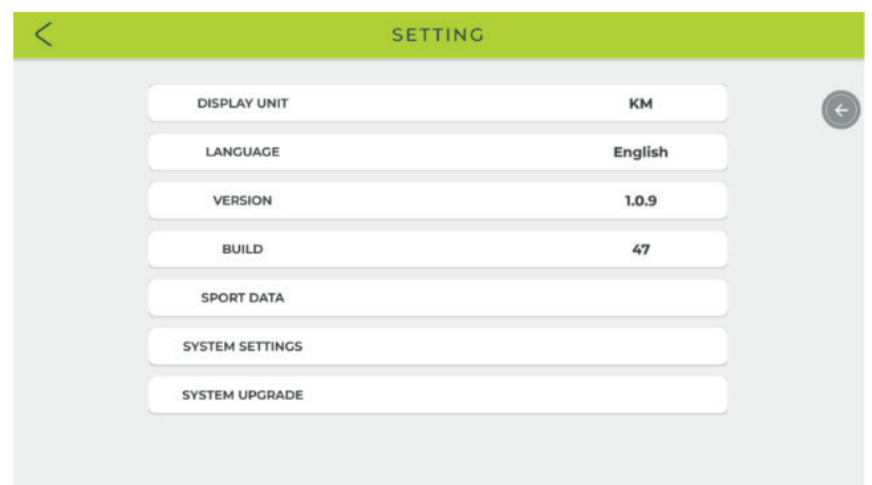

#### CONFIGURACIÓN DE BRILLO

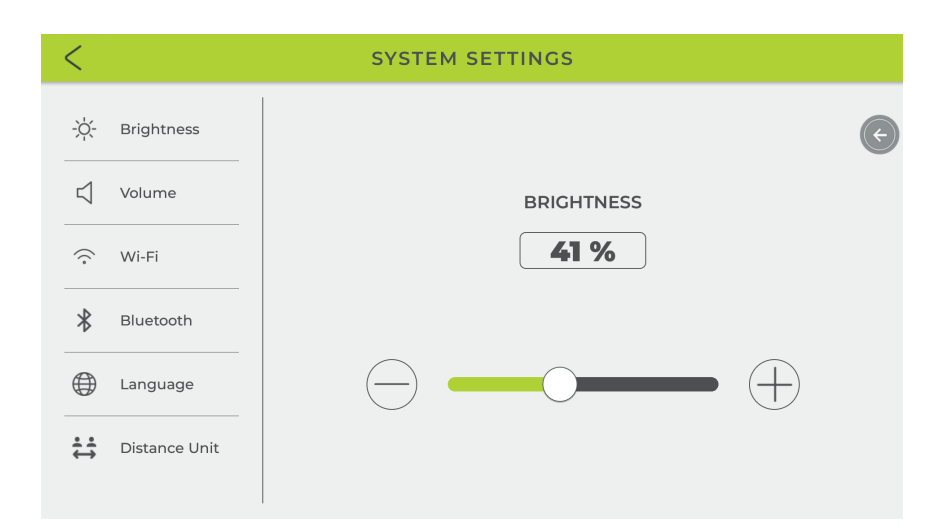

#### CONFIGURACIÓN DE VOLUMEN (Altavoces)

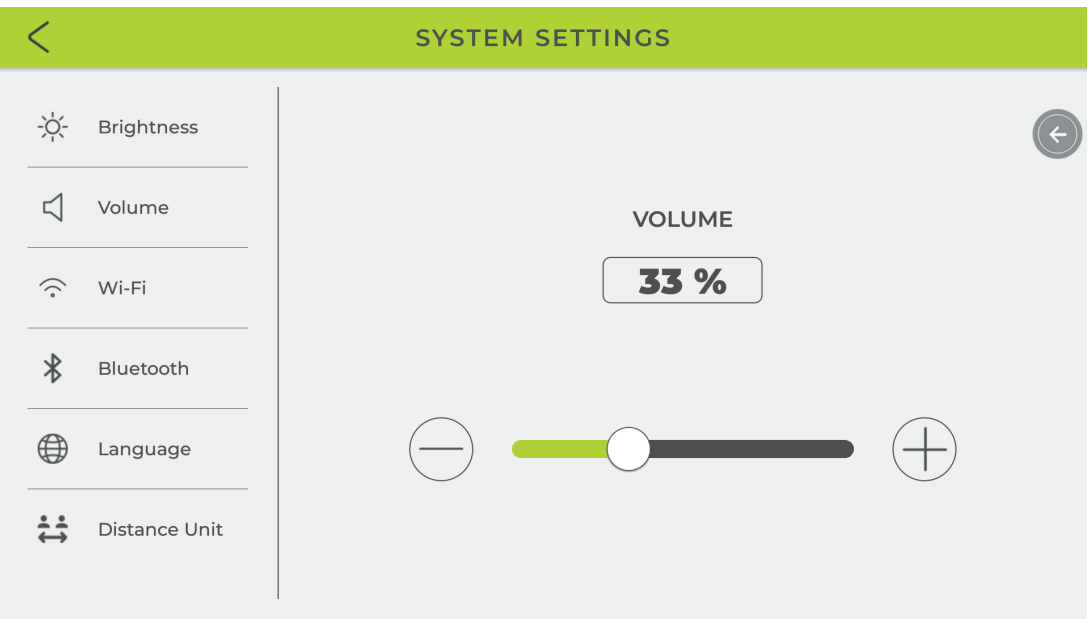

#### CONFIGURACIÓN DE WIFI

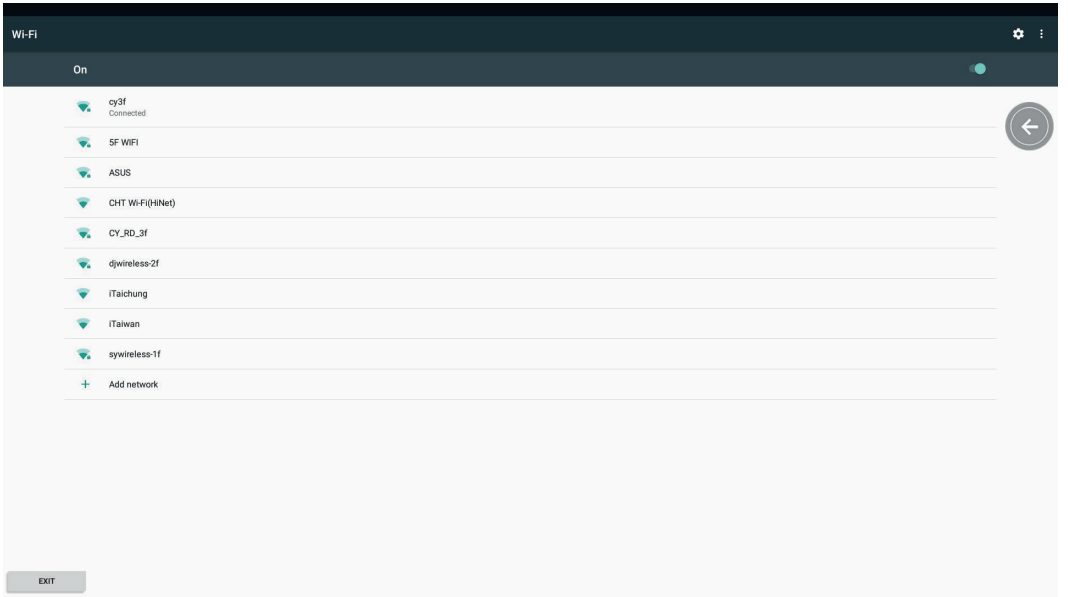

#### CONFIGURACIÓN DE BLUETOOTH

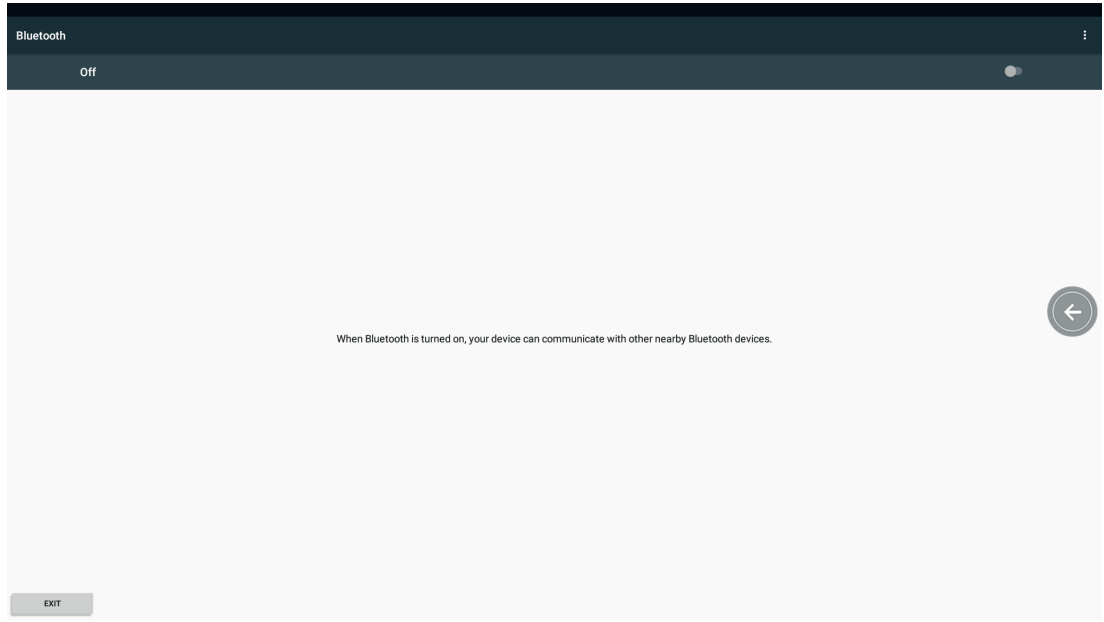

#### CONFIGURACIÓN DE IDIOMA

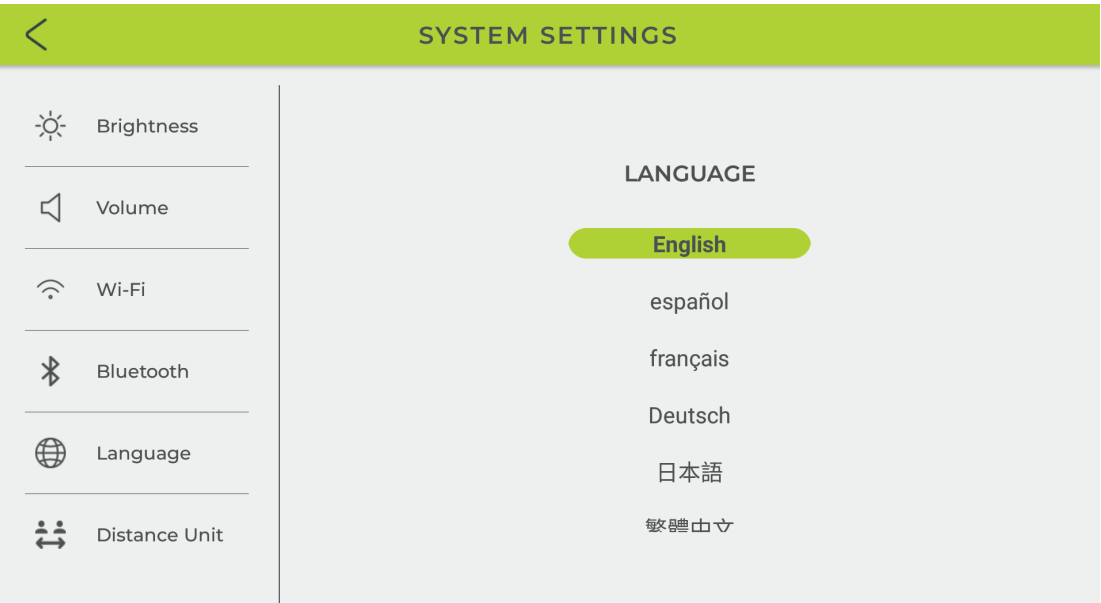

#### CONFIGURACIÓN DE LA UNIDAD DE DISTANCIA

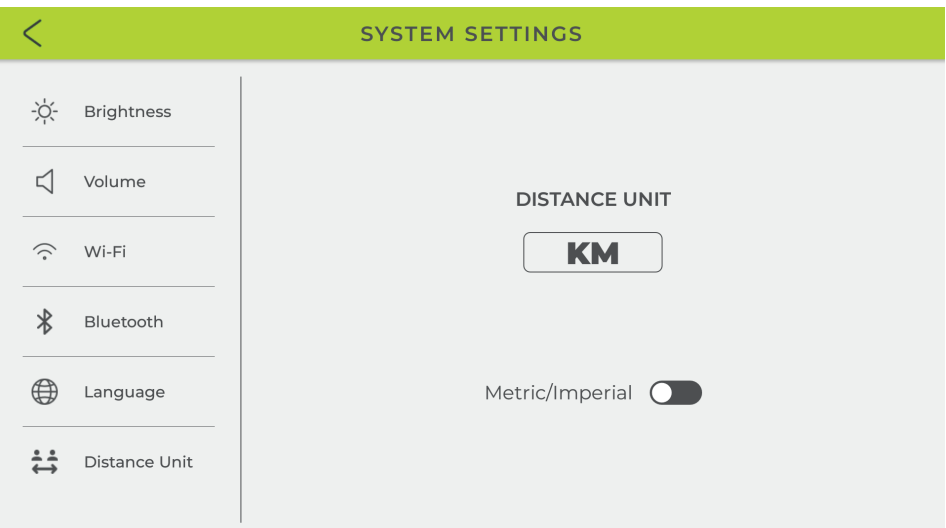

#### ACTUALIZACIÓN DEL SISTEMA (ACTUALIZACIÓN DE APLICACIONES

#### INSTALADAS)

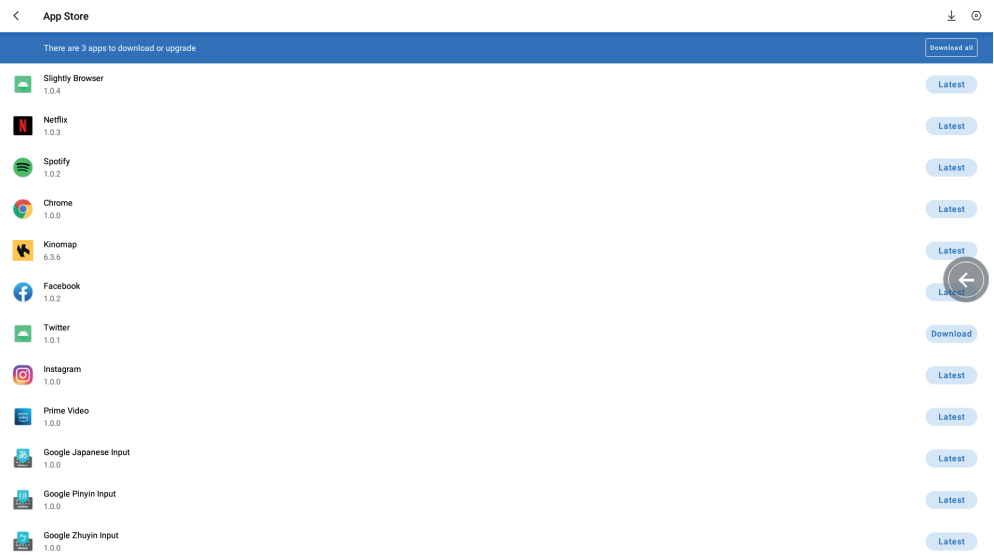

- **5. MODO MULTIMEDIA (Deslice la página hacia la izquierda y hacia la derecha para seleccionar el icono de la aplicación que desea utilizar)**
	- 1. Seleccione la aplicación: Netflix, YouTube, Spotify, Kinomap, Chrome, Facebook, Twitter, Instagram, Audio Reproductor Visual
	- 2. Durante el modo multimedia, haga clic en  $\bigoplus$  para mostrar u ocultar los datos del entrenamiento. Presione el botón o para volver al último sistema página de función. Presione **o para volver a la página** multimedia. Presione **D** para iniciar el entrenamiento. Presione **D** para finalizar el entrenamiento.

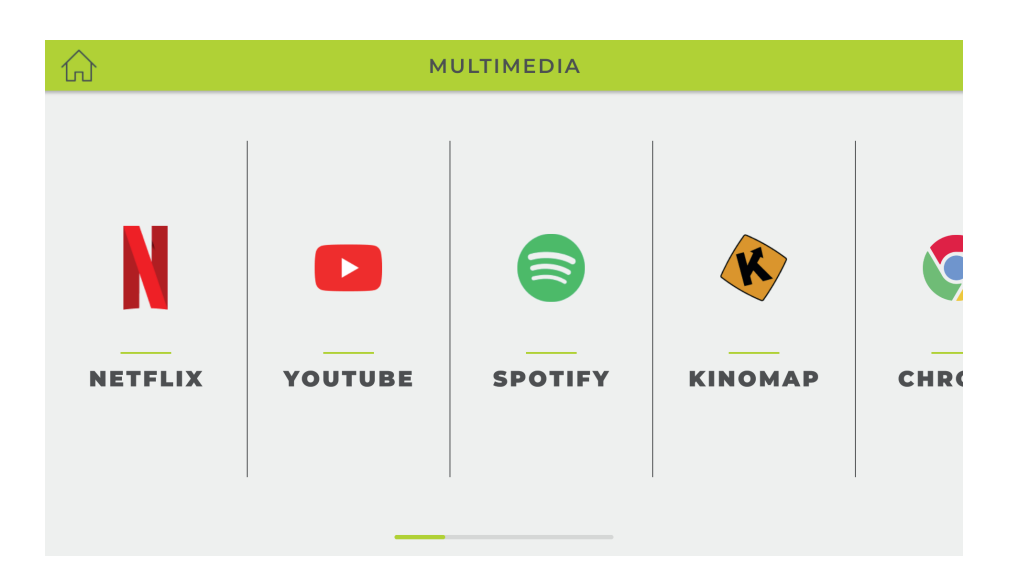

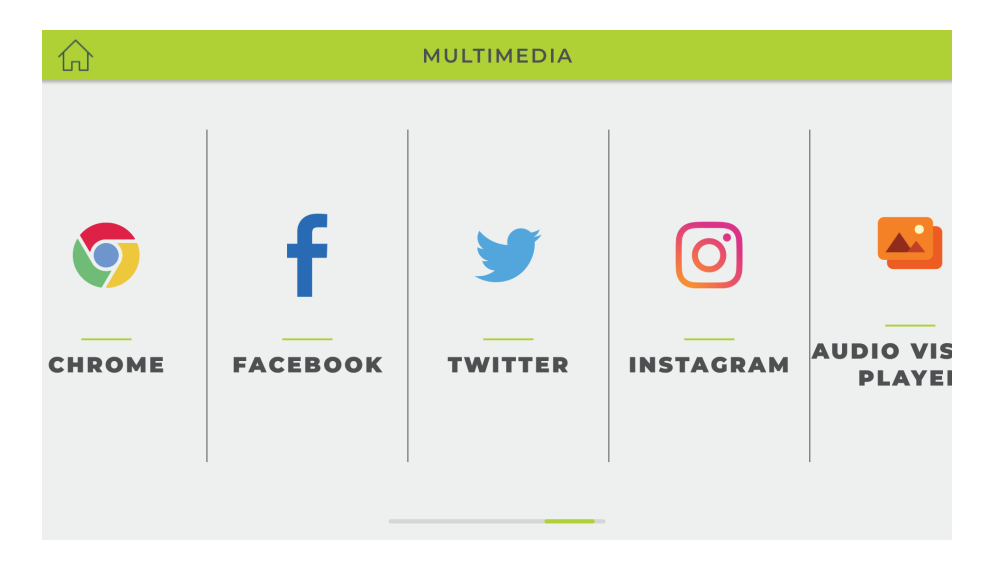

#### **6. MODOS DE FUNCIONAMIENTO**

INICIO RÁPIDO/ INTERVALO/ MAPEA TU RUTA/ POTENCIA CONSTANTE/ PROGRAMA/ CONTROL DE FRECUENCIA CARDÍACA/ FTMS

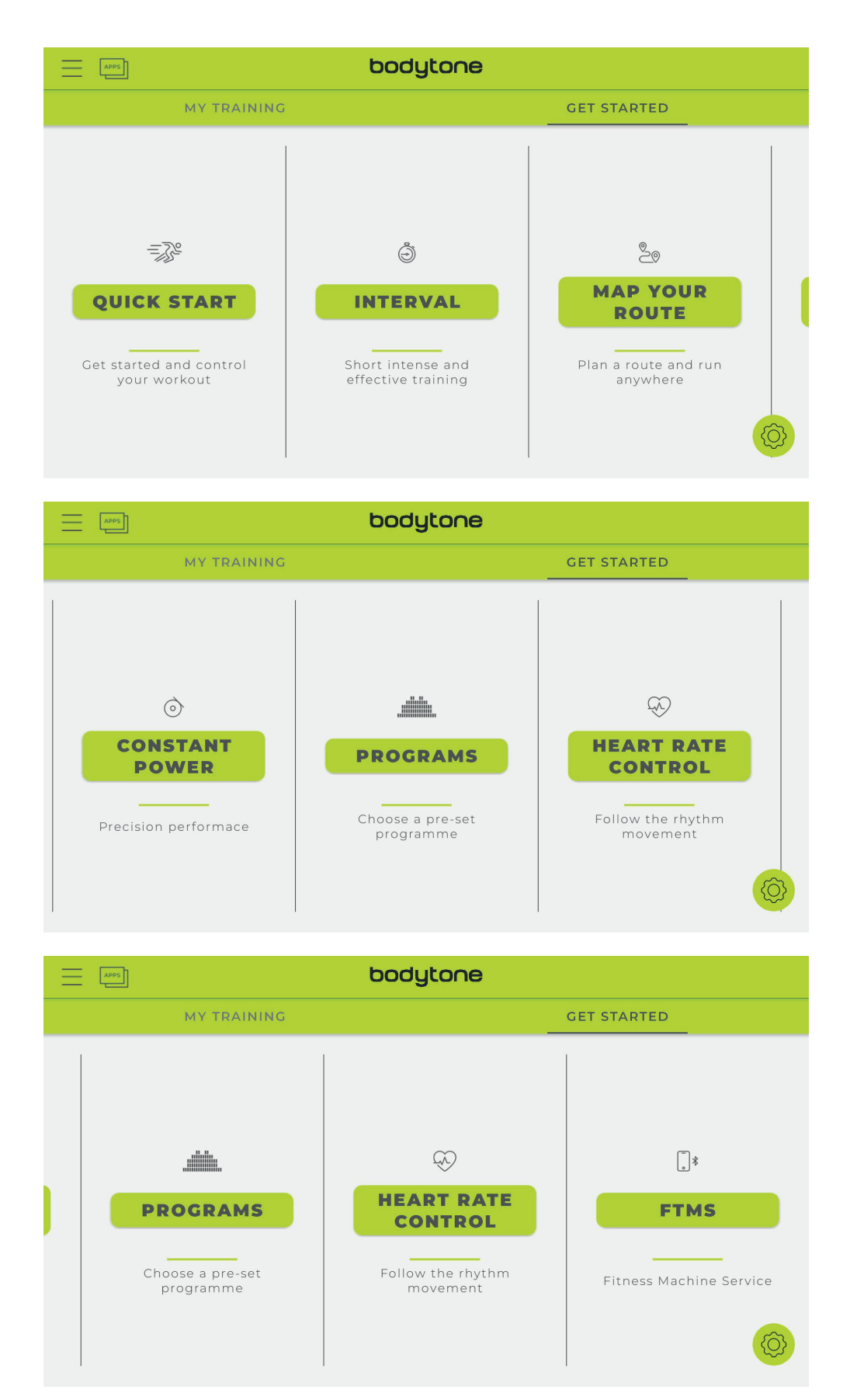

#### a. MODO DE INICIO RÁPIDO:

- 1. Establezca el objetivo de entrenamiento (distancia / tiempo / calorías), presione la parte inferior INICIO para comenzar el entrenamiento, cada dato comienza a contar.
- 2. El usuario puede ajustar la resistencia aumentándola o disminuyéndola durante el entrenamiento, presione PAUSE para detener el entrenamiento, presione STOP para salir de este modo.
- 3. Cuando haya terminado, se mostrará el RESUMEN.

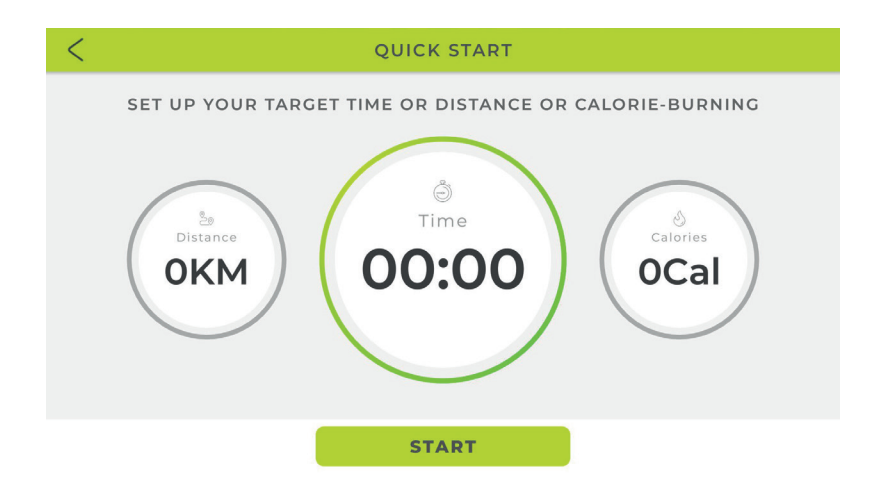

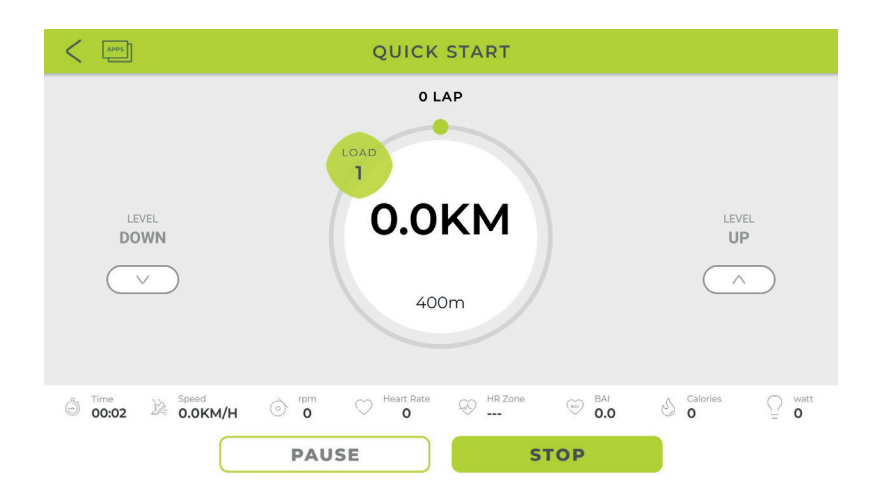

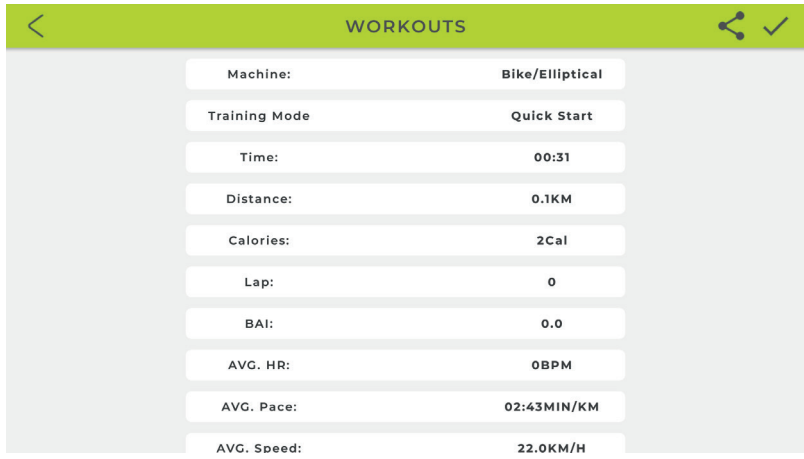

#### **b. MODO DE INTERVALO:**

- 1. Puede configurar el valor de las funciones de LAP / TIME / LOAD / TARGET RPM por separado, presione "START" para entrenar.
- 2. Primero calienta y luego inicia el modo INTERVALO.
- 3. En tiempo de alta intensidad puede ajustar el nivel de carga (mostrar la carga como se estableció) Cuando esté en tiempo de reposo, ajuste el nivel de carga, mantenga la visualización del nivel como se estableció.
- 4. Presione "PAUSA" para ingresar al modo de interrupción, presione "DETENER" para salir de este modo.
- 5. Cuando haya terminado, se mostrará el resumen de la sesión.

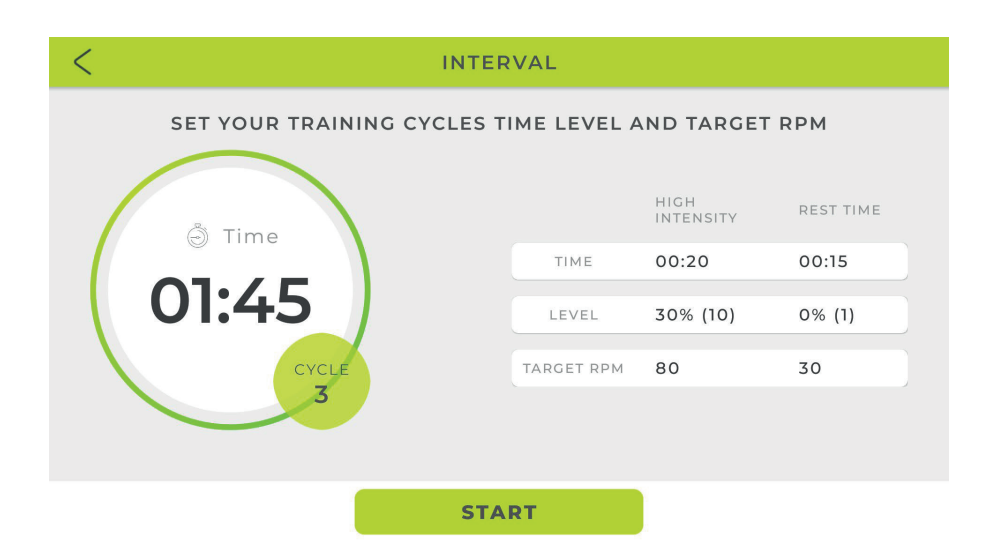

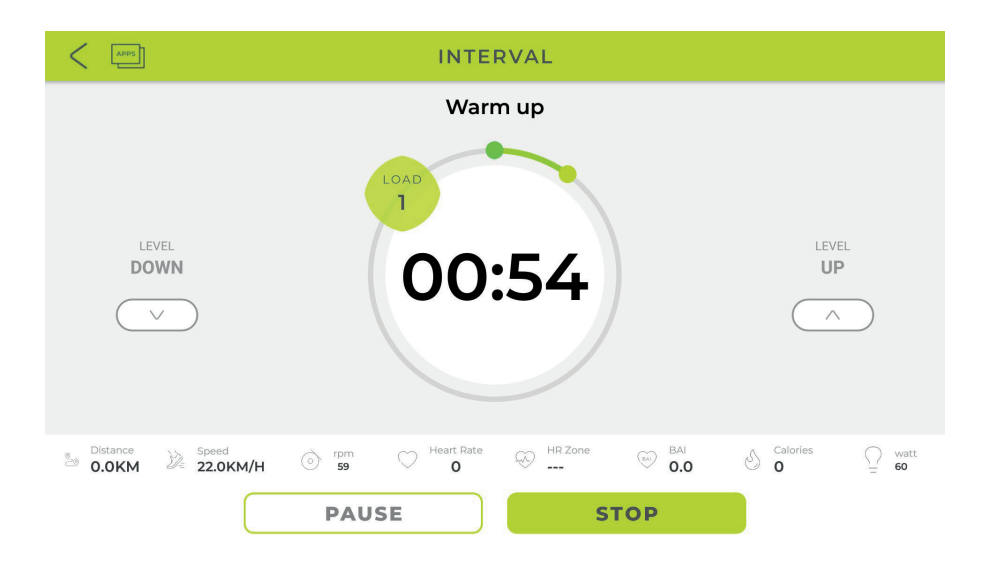

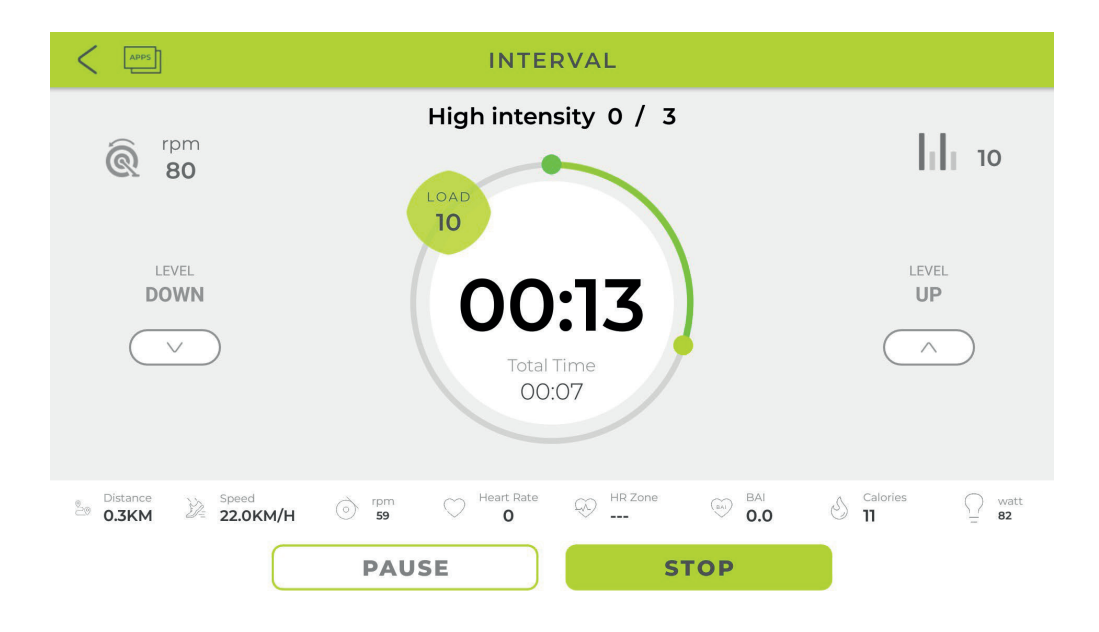

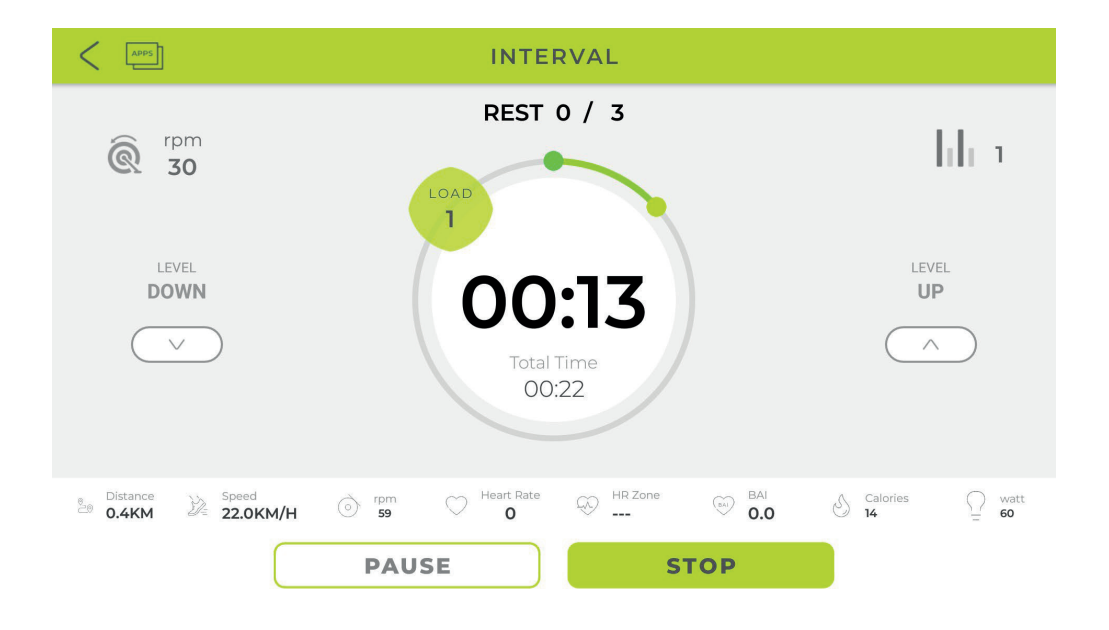

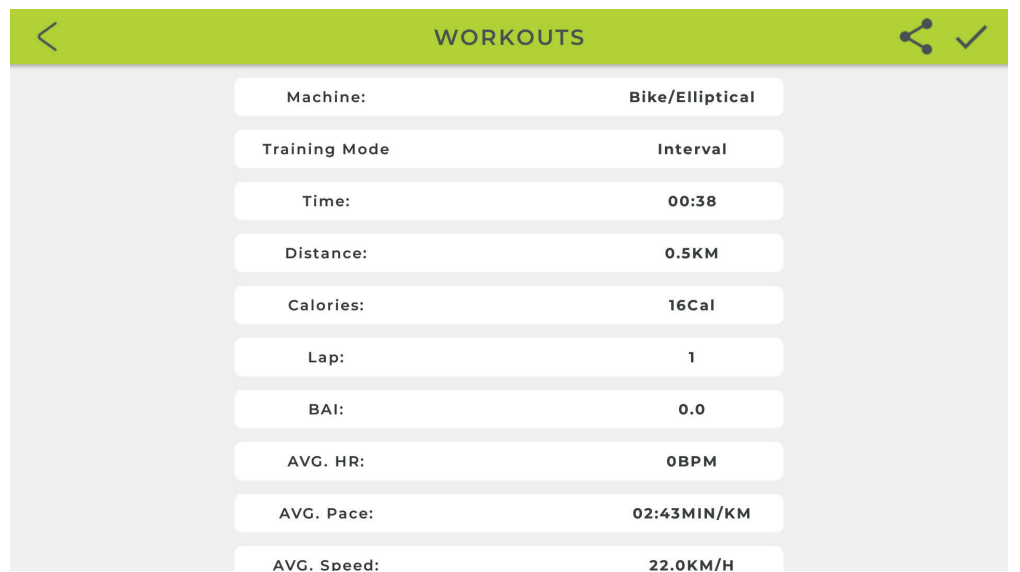

#### **c. MAPA DE TU MODO DE RUTA**

1. Después de ingresar a este modo, detectará la región actual, haga clic en para cargar el enlace preestablecido. Distinga entre región china y no china; haga clic en  $\bigoplus$  para cambiar al mapa mundial (GOOGLE MAP)

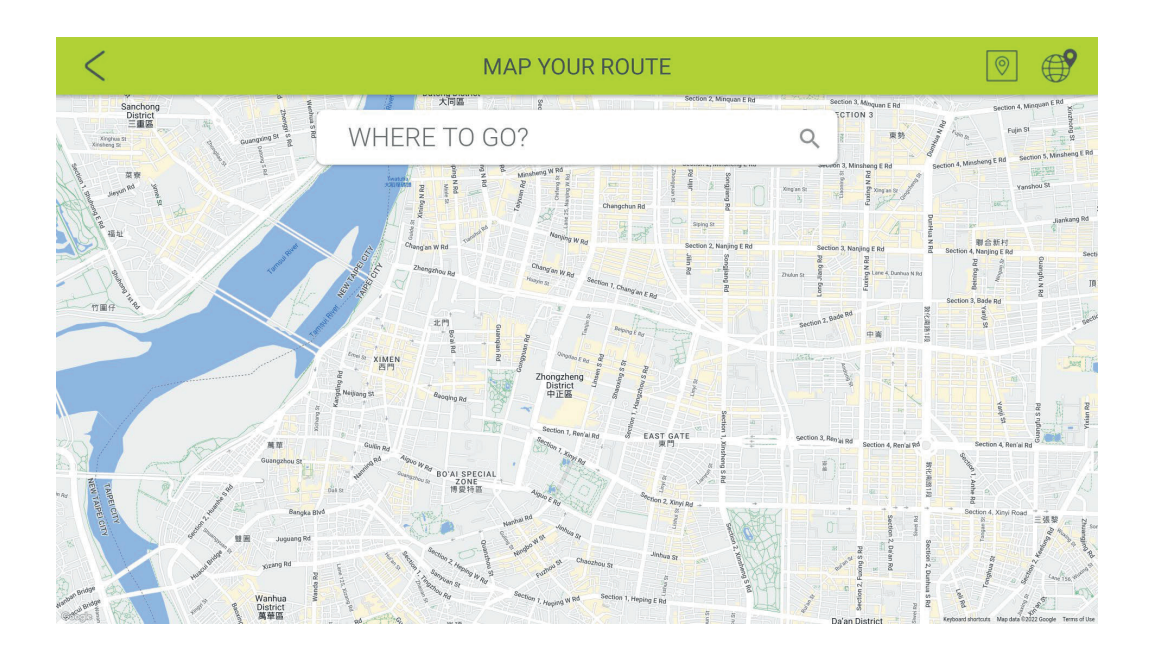

2. Planeando el mapa de la carretera, marque una pulsación para mostrar la posición inicial. La pulsación larga dos veces mostrará el destino. La pulsación larga tres veces mostrará el punto de inflexión (valor máximo). Slide to Siart **Coo** Deslice y comience a entrenar, presione **para restablecer el mapa.** 

3. Presione mostrar / ocultar el valor del entrenamiento. $\mathbf{F}$  Presione  $\blacksquare$  para cambiar el mapa / Google Street / modo satélite y muestre el mapa / Google street / satélite por 3 segundos en ciclo. Además, el usuario puede ajustar la carga/ventilador. La carga se ajustará de acuerdo con el mapa de pendiente automáticamente.

4. El usuario puede ajustar la resistencia hacia arriba o hacia abajo. Presione  $\Box$ para ir al modo de interrupción. Presione **III** para salir de este modo. 5. Cuando haya terminado, se mostrará el RESUMEN.

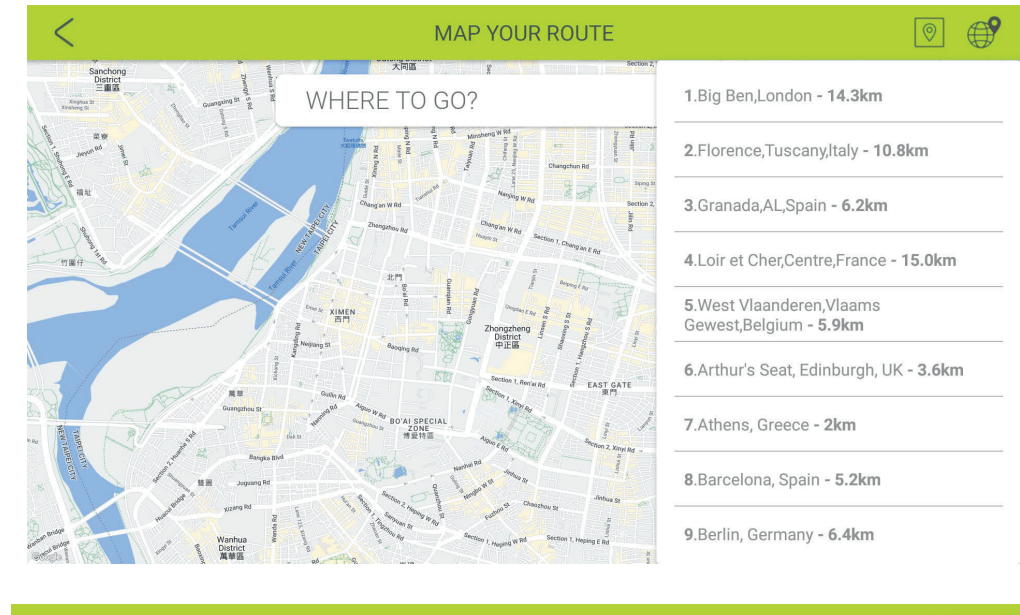

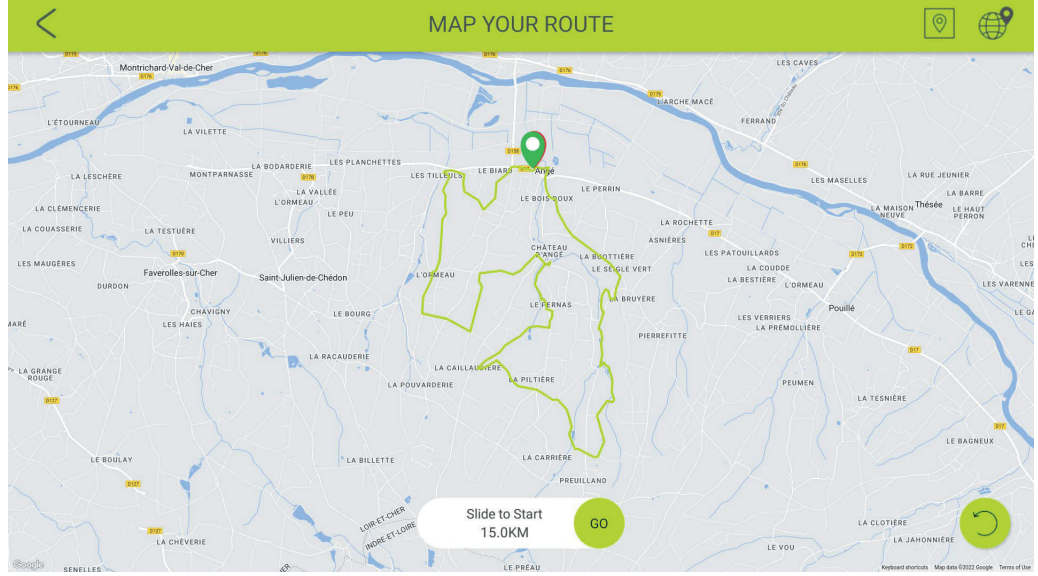

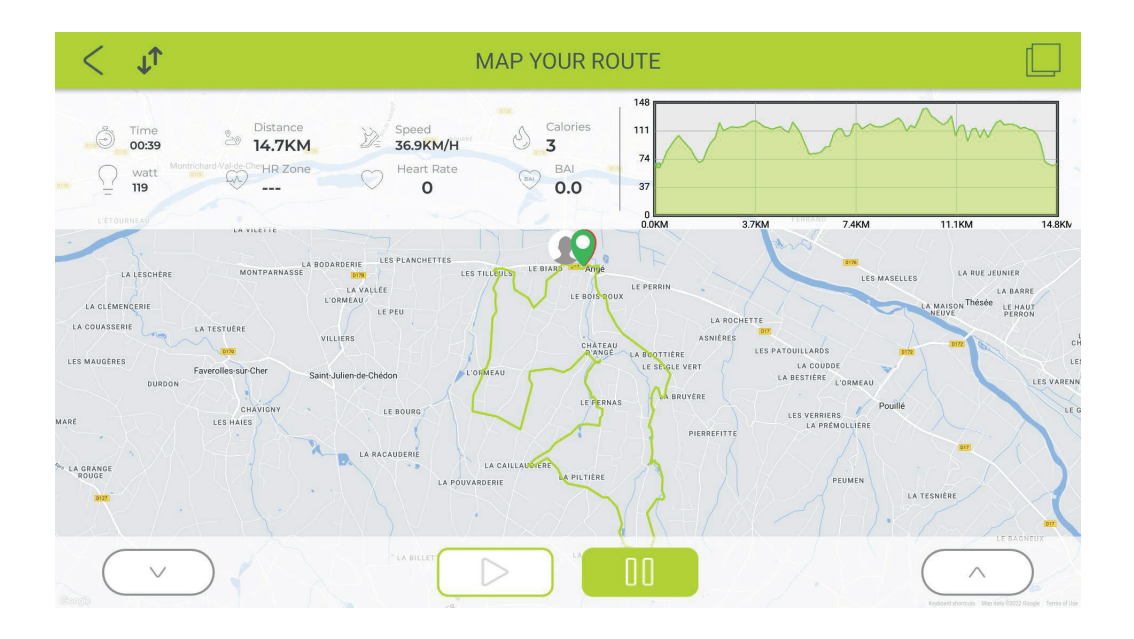

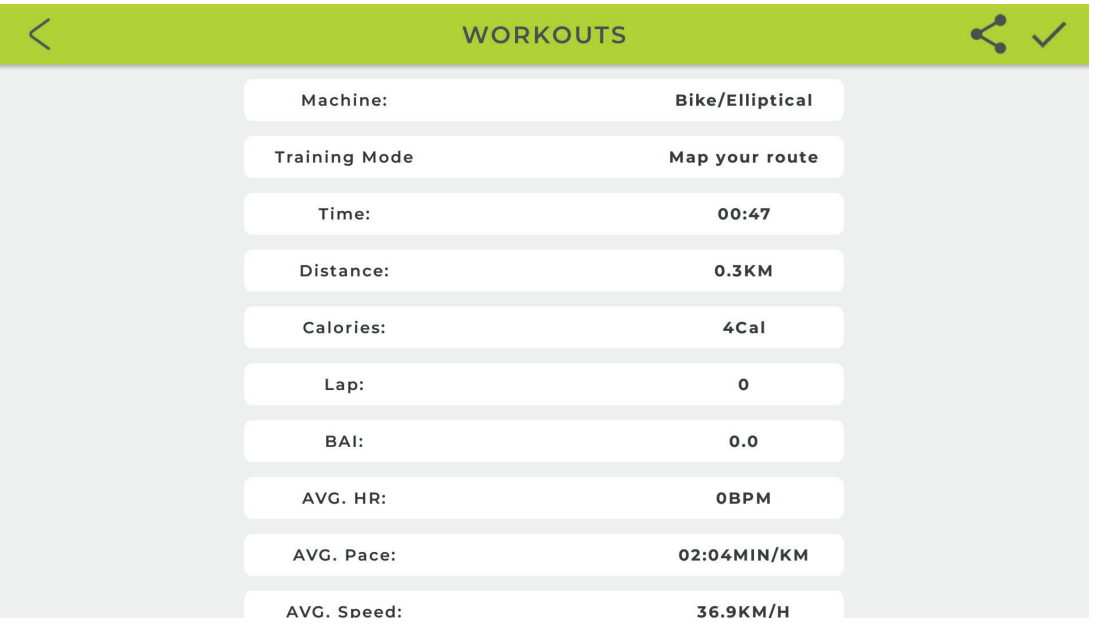

#### **d. MODO DE POTENCIA CONSTANTE:**

- 1. El usuario puede configurar TIME/TARGET POWER, luego presione START para entrenar.
- 2. La carga se ajustará de acuerdo con el valor de WATT.
- 3. Presione Pause para ir al modo de descanso, presione Stop para salir de este modo.
- 4. Cuando haya terminado, se mostrará el RESUMEN.

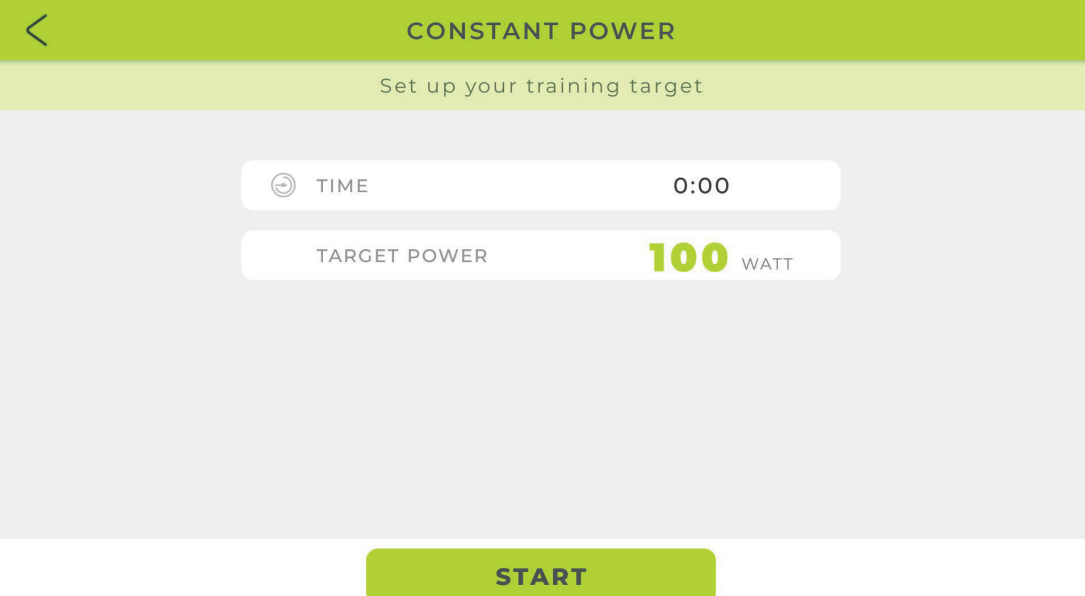

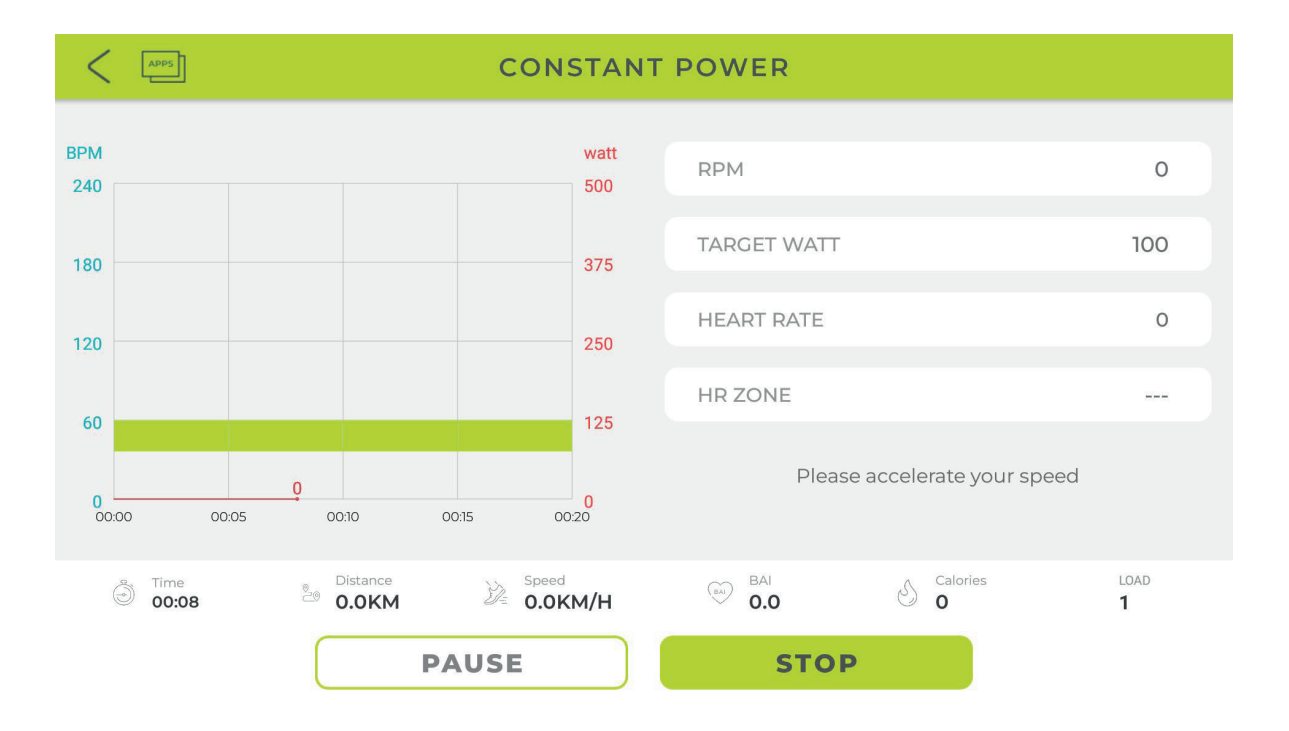

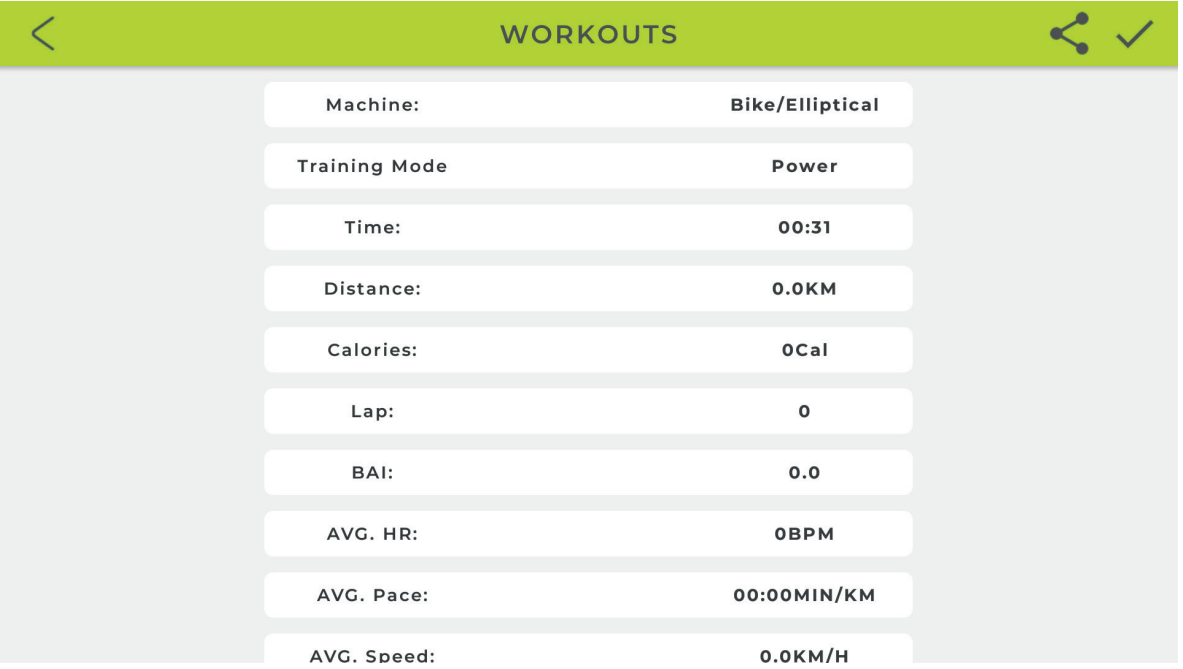

#### **d. MODO DE PROGRAMAS**

- 1. Configure TIME y seleccione el programa de entrenamiento P1 ~ P12, presione START para entrenar.
- 2. El usuario puede ajustar la resistencia hacia arriba y hacia abajo durante el entrenamiento, la resistencia cambiará según el perfil del programa de entrenamiento.
- 3. Presione PAUSE para iniciar el descanso, presione STOP para salir de este modo.
- 4. Cuando haya terminado, se mostrará el RESUMEN.

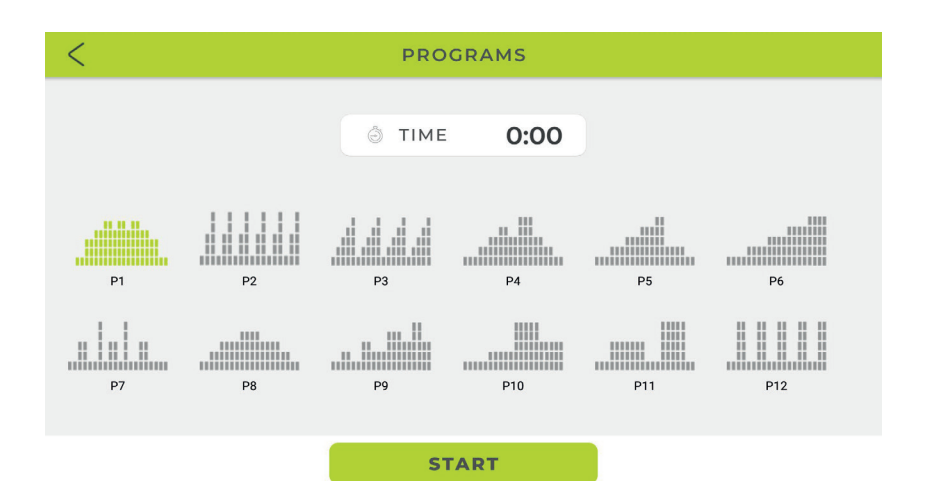

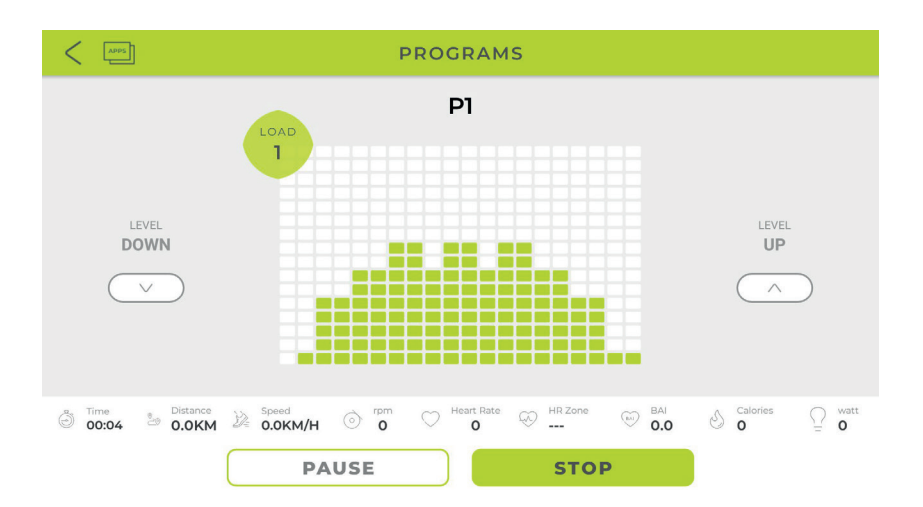

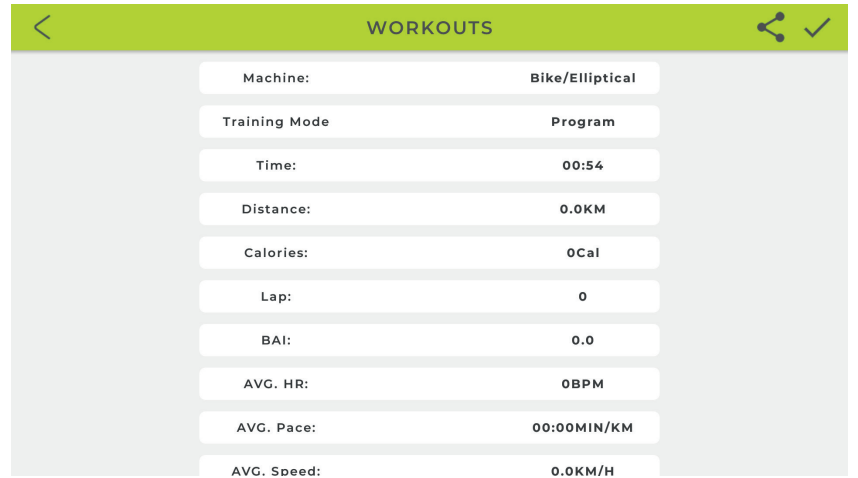

#### **e. MODO DE CONTROL DE FRECUENCIA CARDÍACA**

- 1. El usuario puede configurar EDAD / TIEMPO / PULSO OBJETIVO 55% 75% 90%, presione INICIAR para entrenar.
- 2. La resistencia se puede ajustar de acuerdo con el pulso objetivo establecido, la resistencia aumentará automáticamente cuando no se alcance el pulso objetivo, la resistencia disminuirá automáticamente cuando esté por encima del pulso objetivo.
- 3. La consola abandonará este modo automáticamente si no hay frecuencia cardíaca durante 40 segundos.
- 4. Presione PAUSE para ir al modo de interrupción, presione STOP para salir de este modo.
- 5. Cuando haya terminado, se mostrará el RESUMEN.
- 6. \* Es necesario conectar con una banda de pulso Bluetooth antes de iniciar este modo de entrenamiento.

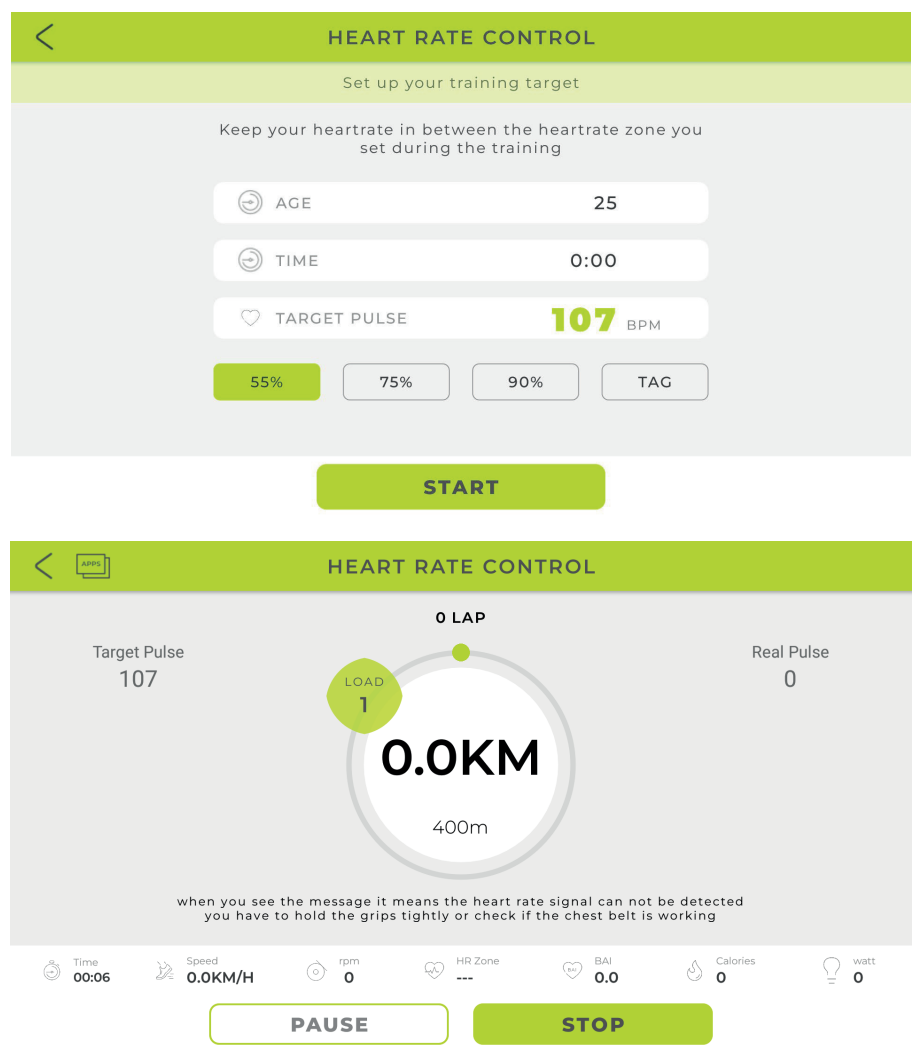

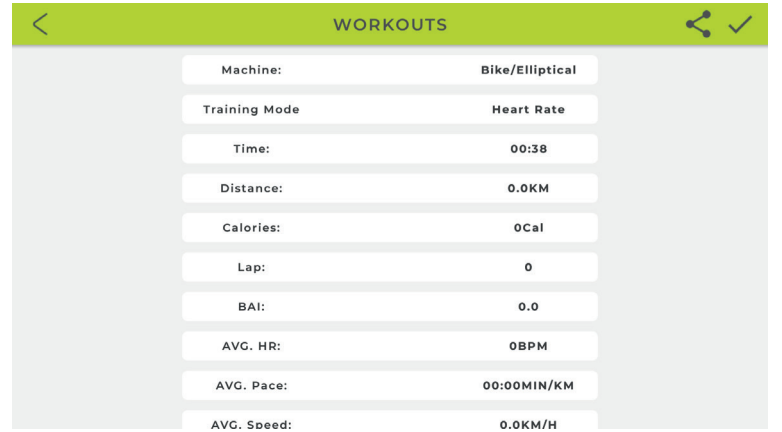

#### **f. MODO FTMS**

- 1. Compatibilidad con el protocolo bluetooth FTMS
- 2. El usuario puede reproducir contenidos multimedia mientras utiliza este modo de trabajo.
- 3. Active este modo, abra la app en su Smartphone/Tablet (ZWIFT, BKOOL, ONELAP…), conecte con el dispositivo bluetooth que le aparecerá dentro del apartado de conexión de estas aplicaciones, inicie el entrenamiento.
- 4. Los datos como rpm, watt o load aparecerán en esta misma pantalla, si entra en una app multimedia como el navegador de internet o youtube, podrá reproducir contenido mientras la bicicleta sigue enviando datos, también válido para uso de la app CAST SCREEN.
- 5. Puede ajustar el nivel relativo de resistencia deslizando a izquierda o derecha la barra central.

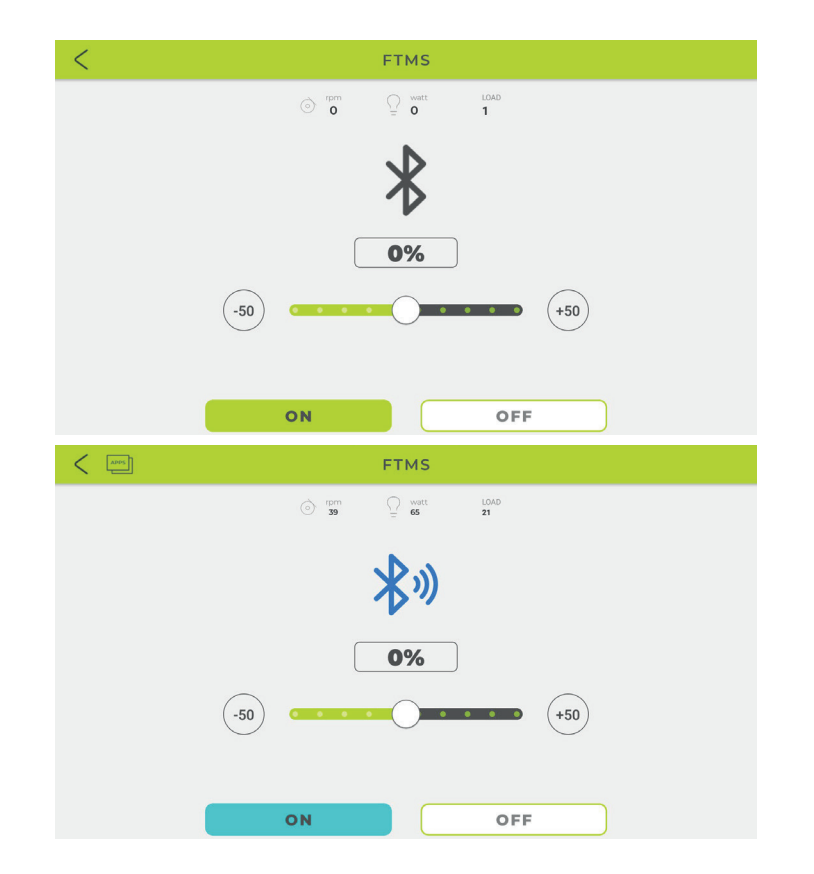

# bodytone